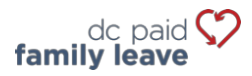

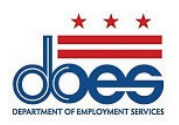

# 带薪家事假税款支付说明

## **适用于涵盖的雇主(少于五名员工)**

对于少于五 (5) 名员工的涵盖的雇主,带薪家事假办公室 (OPFL) 接受以下税款支付方式:

- ACH Debit(电子支票)
- 邮寄
	- o 通过 PFL30 表格支付
	- o 通过凭证支付

### **1)ACH Debit(电子支票)**

要通过 ACH Debit 付款,请在 ESSP 上登录您的雇主账户:

- 1. 前往"付款"选项卡。
- 2. 选择"进行 PFL 付款"。
- 3. 按 PFL 付款账户摘要页面上的"下一步"进入"PFL 付款方式"选择页面。
- 4. 从付款方式下拉菜单中选择"ACH Debit"。
- 5. 按"下一步"进入雇主 PFL 付款详情页面。
- 6. 输入您要付款的账户相关联的银行路由号码和账号。
	- 重新输入银行路由号码和账号。请勿复制*/*粘贴。
	- 选择您要付款的账户类型:"支票"或"储蓄"。
	- 在账户类型旁边的文本框中输入付款生效日期。付款生效日期是 OPFL 从您的银行账户 中扣款的日期。
- 7. 选择"完成"以关闭付款对话框窗口,完成付款。

### **ACH Debit 封锁信息**

请注意,一些金融机构使用"ACH Debit 封锁"来保护客户银行账户免遭未经授权的电子扣费。如果您需要从设有 扣款封锁的银行账户向 OPFL 授权借记付款,您必须与银行沟通以授权这些付款。如果您需要授权借记付款,请 向您的银行提供以下 ACH 借记封锁信息。

带薪家事假办公室银行:**富国银行** ACH 公司 ID**:D536001131** ACH 公司名称**:OPFL**

#### **2) 通过邮寄**

#### **通过 PFL30Form 付款**

PFL30 表格用于收集和报告 PFL 季度税,代替我们在线支付门户的使用。

- 1. 在"资源"标题下获取 PFL30 表格[:](https://does.dc.gov/page/dc-paid-family-leave) https://does.dc.gov/page/dc-paid-family[-leave](https://does.dc.gov/page/dc-paid-family-leave)。您也可以访问 我们位于下方地址的办公室,获取 PFL30 表格。
- 2. 使用 PFL30 表格上的说明计算您的 PFL 季度税款。
- 3. 按照第 7 行"汇款总额"中计算的金额,写下支票或汇票。
- 4. 将填妥的 PFL30 表格邮寄至以下地址,包含支票或汇票:

Office of Paid Family Leave Tax Division, Suite 4300A 4058 Minnesota Avenue NE Washington, DC 20019

支票和汇票付款抬头为**"DC Treasurer"。**

### **通过凭证付款**

要通过支票或汇票付款,请在 ESSP 上登录您的雇主账户:

- 1. 前往"付款"选项卡。
- 2. 选择"进行 PFL 付款"。
- 3. 按 PFL 付款账户摘要页面上的"下一步"进入"PFL 付款方式"选择页面。
- 4. 从付款方式下拉菜单中选择"手动纸质支票"。
- 5. 按"下一步"进入纸质支票 PFL 付款页面。
- 6. 找到并选择"打印凭证"按钮,获取并打印付款凭证。
	- 打印后,点击"PFL 付款凭证已打印"选项按钮。
	- 按"下一步"进入"PFL 付款成功"确认页面。
- 7. 按"完成"以关闭付款对话框窗口,完成付款。

**请注意:**凭证上的邮戳日期必须与您选择邮寄 PFL 税款的日期相同。为避免 PFL 税款不足,请确保您的 支票或汇票付款金额与 ESSP 生成的付款凭证上显示的金额相同。

所有支票和汇票付款抬头应为**"DC Treasurer"**并发送至以下 Lockbox 保管箱地址:

DC Government Paid Family Leave P.O. Box 98269 Washington, DC 20090

**注意:被拒绝***/***退回的** *ACH* **借项和未兑现支票需收取** *65* **美元的附加费。**